## **Uplink**°

## Honeywell FA162

Wiring Uplink's 5530M Cellular Communicators and Programming the Panel

## **CAUTION:**

- It is advised that an experienced alarm installer programs the panel as further programming may be required to ensure proper performance and use of the full functionality.
- Do not route any wiring over circuit board.
- Full panel testing, and signal confirmation, must be completed by the installer.

**NEW FEATURE:** For 5530M Communicators, the status of the panel can be retrieved not only from the status PGM but now also from the Open/Close reports from the dialler.

**IMPORTANT NOTE:** The Open/Close reporting needs to be enabled during the initial pairing procedure.

Wiring the 5530M communicators to Honeywell FA162

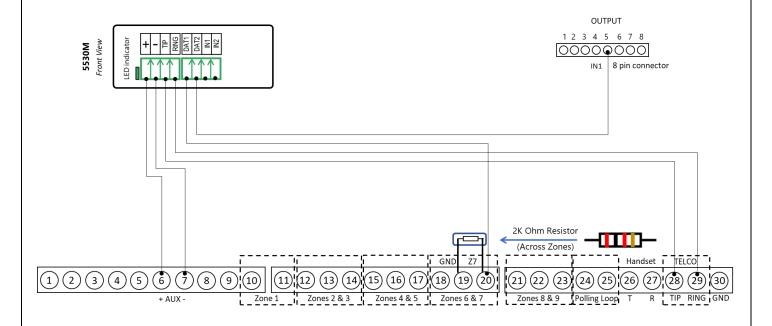

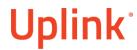

## Programming the Honeywell FA162 Alarm Panel via the Keypad

Enable Contact ID reporting:

| Keypad Display | Keypad Entry | Action Description                                   |
|----------------|--------------|------------------------------------------------------|
|                | 4112,8,00    | To enter the programming menu.                       |
| 20             | *41          | To go to primary phone setting.                      |
|                | 123456*      | Enter phone number (123456 is an example) * to save. |
|                | *43          | To go to primary account number.                     |
|                | 1234         | Enter account number (1234 is an example) * to save. |
|                | *47          | To go to phone system menu.                          |
|                | 1            | Press 1 to select tone dialing.                      |
|                | 48           | To choose Report Format.                             |
|                | 77           | To select Ademco Contact ID reporting.               |
|                | *65          | To go to Open Report code.                           |
|                | 1            | To enable Open report code.                          |
|                | *66          | To Arm Away/Stay Rpt Code.                           |
|                | 11           | To enable Away/Stay ARM reporting code.              |
|                | *70          | To go to Alarm/Restore reporting code.               |
|                | 1            | To enable alarm/Restore reporting code.              |
|                | *99          | To exit and save.                                    |